## **Quick Start Guide:**

## Setting up your Wi-Fi and App

PMT SmartHome

Forgot Password?

SUBMIT

Don't have an account? SIGN UP

Login

Download the app. You can search either the Apple App Store or Google Play Store for: 'PMT SmartHome', then install it on your mobile device.

Select "SIGN UP" towards

the bottom of the screen.

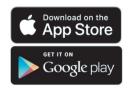

Enter your personal information. The password you enter here will be used to access the app.

With your system iplugged in

and connected select

"Yes" to continue.

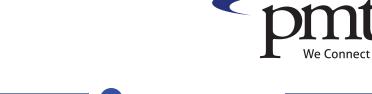

Tap the QR code that appears within the app. (You will be asked to allow the app to access your camera.) Point your camera at the QR Code found on the bottom of your router, or on the sticker that came in your box (example shown below).

> Select OK. After you select "Submit", you may be asked to enter your account number.

Default Settings SSID: CXNK001870CD ONU MAC: 000631B41844 Security Type: WPA2.AES WPA Key: 84f1415608b2cb13 IP Address: 192.168.1.1 User/Password:admin/3f7b1e66

Note:

If your system is already operating with Wi-Fi, tap the "Click here to skip" text.

Otherwise, complete these steps to set-up your Wi-Fi.

Name your network and create a password.

- The Router Name will be used throughout the app.
- The Network Name (SSID) is what you will use as your wireless connection name.
- Select a password for your wireless network, if you do not want to change it on all the devices in your home, use your existing wireless SSID and Password from your current router.

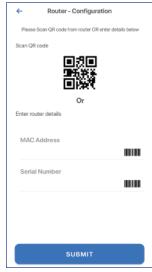

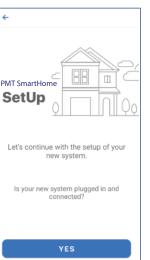

Not plugged in? Not sure?

Registration

Create your account so this app can comn

Please use a secure password as this app allows

SUBMIT

PMT SmartHome

Last Nam

App Login Password

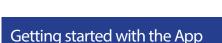

The App allows you to manage your home or small business Wi-Fi network. You can self-install and be managing your home or business within a few minutes. Download the app and start managing your home network today!

Next:

Refer to the PMT SmartHome Consumer Product Guide for details on how to use specific features.

## Need help?

Contact support: (208) 436-7151 or (208) 878-7151

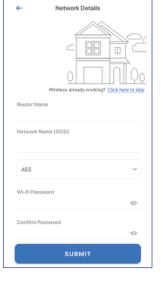

Click Submit and you're all done!